# " **B.E.G. One**

#### **Adapter**

**Unsere App kann nur mit einem unserer Adapter genutzt werden.**

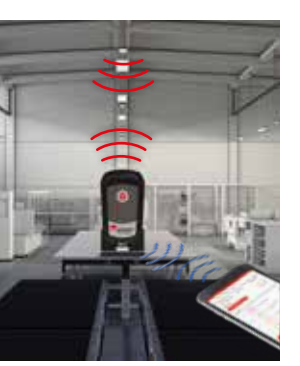

# **BLE-IR-Adapter**

**Zur Nutzung des BLE-IR-Adapters wird zuerst am Mobiltelefon Bluetooth aktiviert und der BLE-IR-Adapter in der App ausgewählt. Durch das Drücken des Knopfes am Adapter werden beide Geräte miteinander verbunden. Die Infrarot-Reichweite zwischen Melder und Adapter ist ca. 10 m. Nach 3 Minuten Inaktivität schaltet der Adapter automatisch in den Energiesparmodus um.**

#### **IR-Adapter**

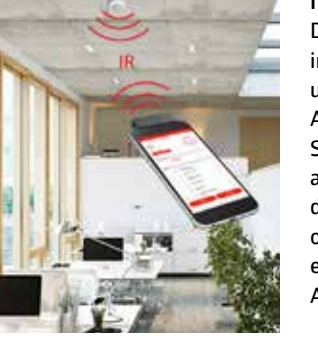

**Der IR-Adapter wird wie gewohnt in die Kopfhörerbuchse eingesteckt und ist dann automatisch mit der App verbunden. Für die optimale Sendeleistung sollte die Lautstärke auf Maximum gestellt werden. Wird der Adapter in der App ausgewählt, ohne dass er eingesteckt ist, erscheint ein Hinweis zum Einstecken des** 

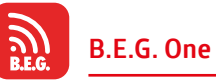

**Fernbedienungs-App jetzt gratis downloaden!**

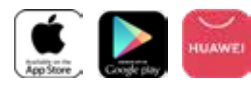

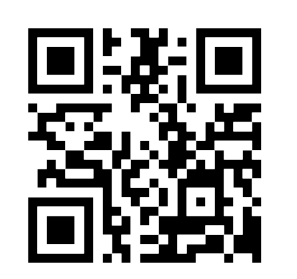

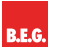

**Brück Electronic GmbH** Gerberstraße 33 51789 Lindlar

T +49 (0) 2266 90121-0 F +49 (0) 2266 90121-50

info@beg.de beg-luxomat.com

**FOLGEN SIE UNS:**

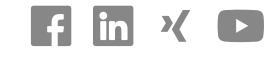

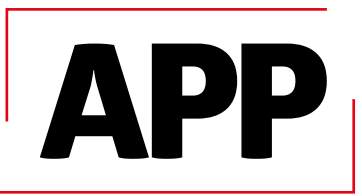

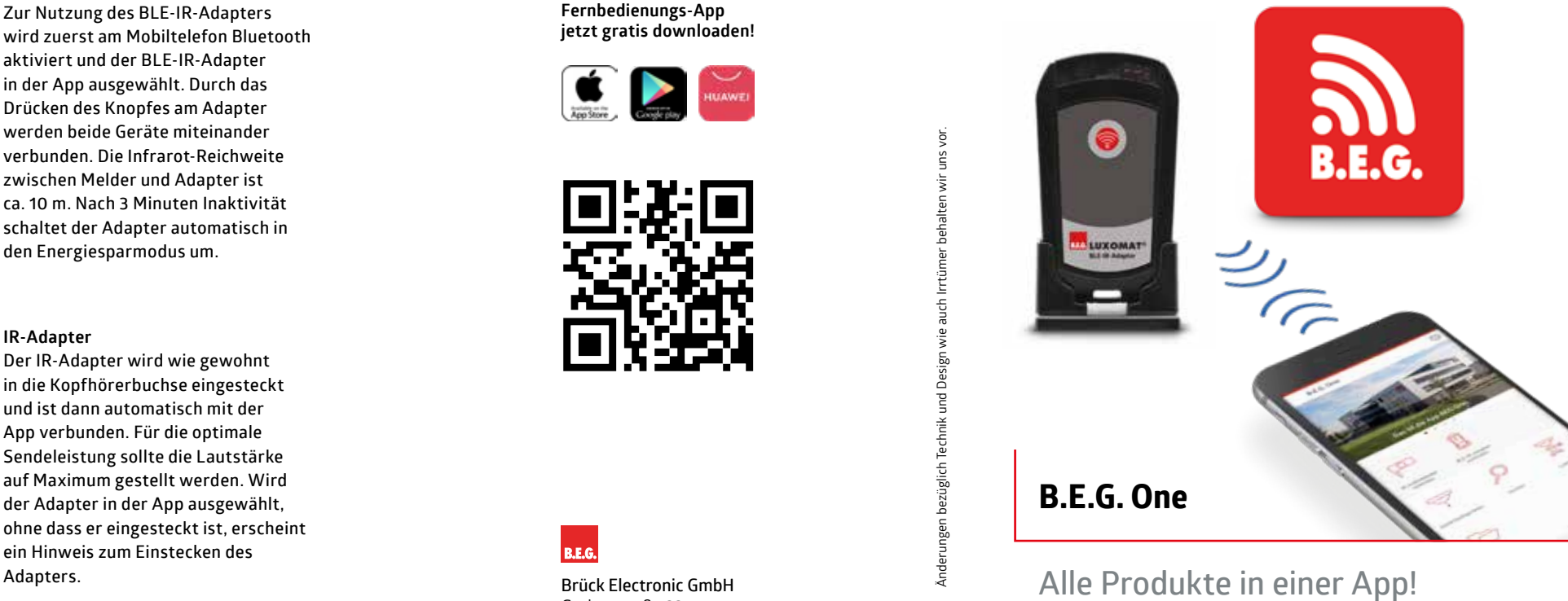

LFL 51023-2 – 240522 Änderungen bezüglich Technik und Design wie auch Irrtümer behalten wir uns vor. FL 51023-2 - 240522

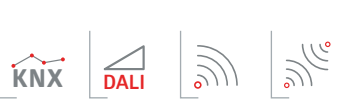

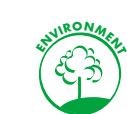

 $\frac{1}{\sqrt{6}}$ 

#### **Jetzt im App-Store**

**Mit der B.E.G. One wird Ihr Smartphone zur Fernbedienung für alle B.E.G. Produkte. Das neue, intuitive Design ermöglicht eine schnelle Orientierung. Auch die bidirektionalen B.E.G. Produkte können mit dieser App programmiert werden.** 

**Probieren Sie es gleich aus!**

### **Parametrierung bidirektional**

Unter "Gerät konfigurieren" oder "Suchen" können **bidirektionale Geräte mit dem "Lesen"-Button ausgelesen werden. Es werden dann Artikelnummer und Software-Version in der App angezeigt. Die Parameter werden wie gewünscht eingestellt und per "Senden" an das Produkt geschickt. Über den Button "Dokumentation" gelangen Sie auf die Produktseite unserer Website. Dort finden Sie viele weitere Informationen wie die Bedienungsanleitung, technische Informationen oder passendes Zubehör.**

# **Datenaustausch per Cloud**

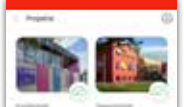

**Über eine Cloud ist es möglich, Projekte in der App anzulegen, diese firmenintern gemeinsam zu bearbeiten und sich im Team live über deren aktuellen Stand auszutauschen. Dazu werden Projektdaten temporär auf einem Cloud-Server abgelegt, die auch zu Dokumentationszwecken als PDF heruntergeladen werden können. Über das Windows-Tool im Downloadbereich ist es möglich, Projekte herunterzuladen, abzuspeichern oder nachträglich zu bearbeiten. Damit erhalten erneut alle berechtigten Mitarbeiter Zugriff auf das Projekt.**

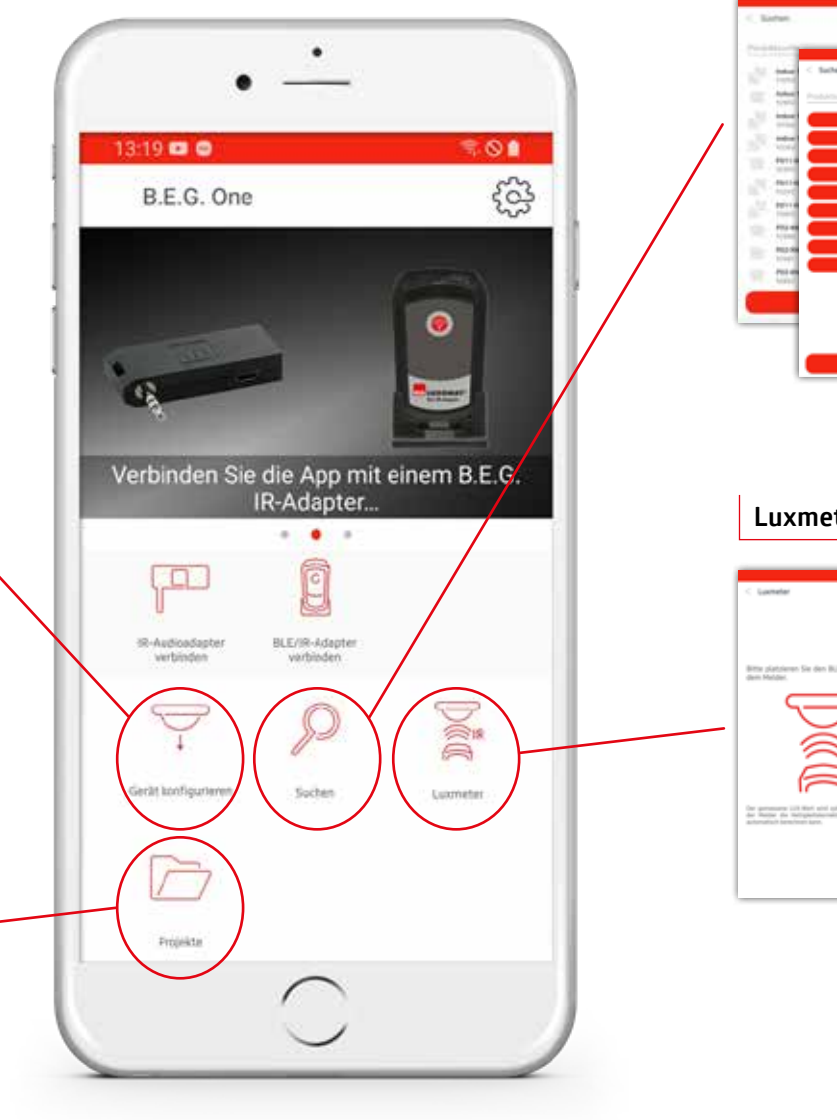

## **Suche**

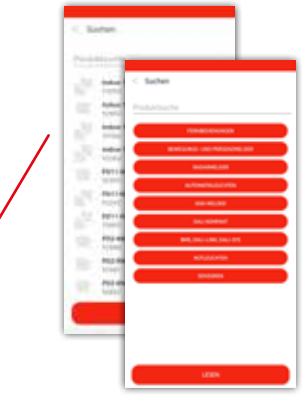

**In der Historie sind die zuletzt ausgewählten Produkte gespeichert. Es kann nach Produkten, Kategorien oder Fernbedienungen gesucht werden.**

**Parametrierung monodirektional Das Produkt wird über die Suchfunktion ausgewählt. Es kann dann mit einzelnen oder gesammelten Befehlen parametriert werden. Jeder Befehl hat einen Hilfetext hinterlegt.**

#### **Luxmeter**

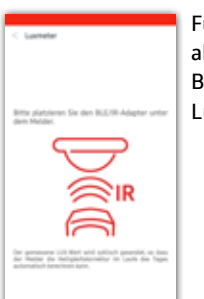

**Für die B.E.G. KNX-Melder ab Generation 6 kann der BLE-IR-Adapter auch als Luxmeter verwendet werden.**

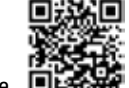